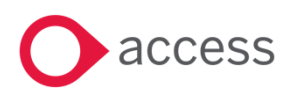

# **Access UBS Accounting, Inventory & Billing October 2023 Release Notes**

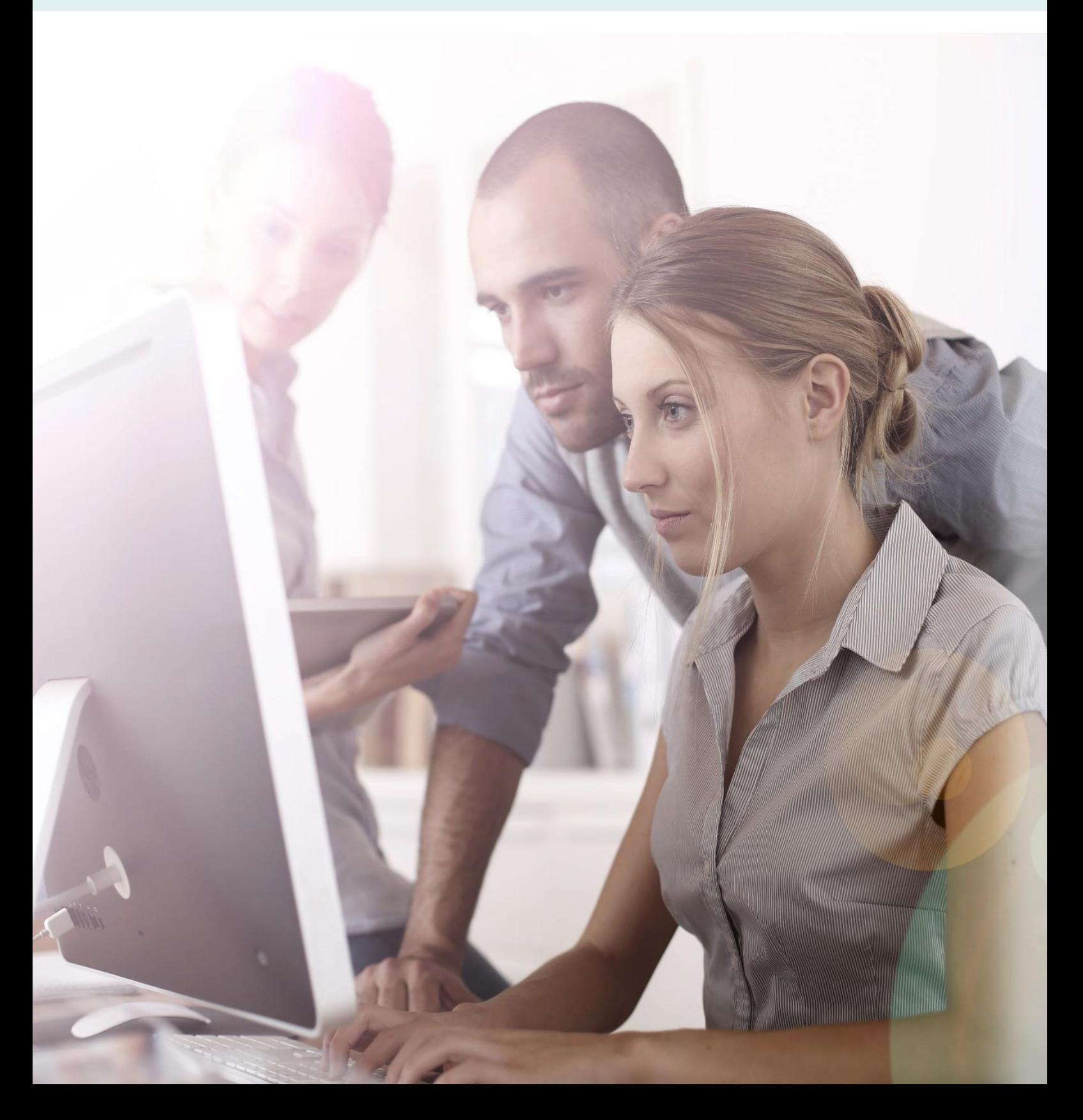

# **About these Release Notes**

Welcome to the Access UBS Accounting, Inventory & Billing Release Notes!

This document outlines all you need to know about this version of the software, it will provide you with a summary of the changes, and by using the hyperlinks you will be able to easily navigate through the document to find out detailed information about the new features, including screenshots and videos where appropriate.

Please refer to the table of contents for a full list of what is included.

# About Access UBS Accounting, Inventory & Billing

Access UBS Accounting & Billing helps you to manage your company accounts by processing customer and supplier payments faster, manage your sales orders, purchase orders, goods receive notes and delivery notes seamlessly within the software.

Access UBS Inventory & Billing makes stock control easier by providing you with the flexibility to handle all types of inventory transactions and have instant updates of your inventory status at your fingertips. It also performs as an invoicing system where you can print invoices and delivery orders.

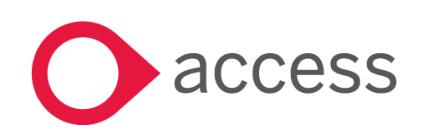

This Document is the property of Access UK © Copyright 2023 Access UK Ltd | All rights reserved Classification – Restricted

# **Table of Contents**

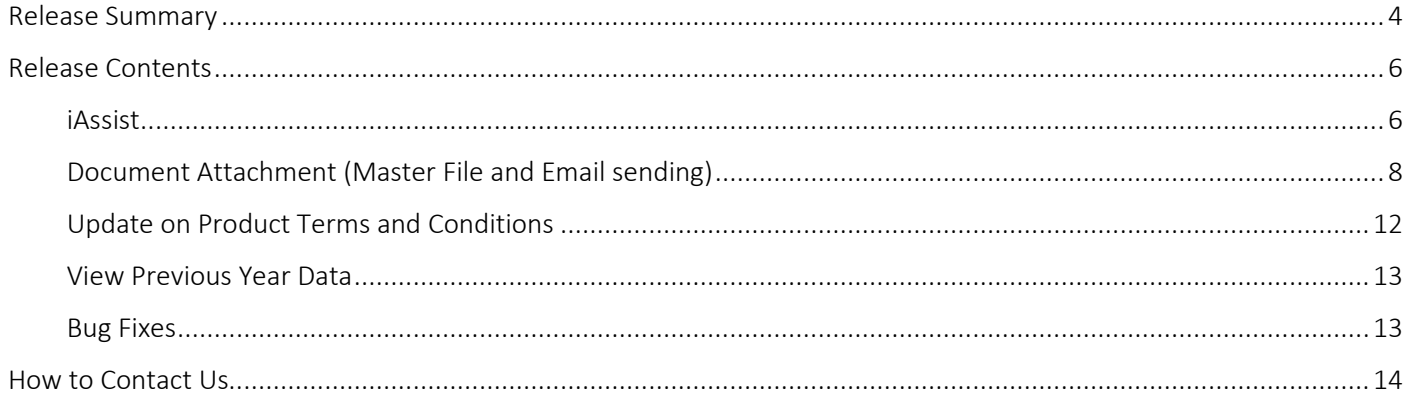

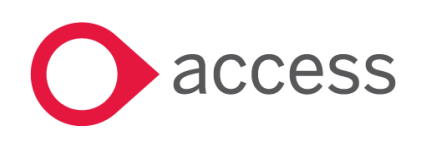

# <span id="page-3-0"></span>Release Summary

Access UBS Accounting, Inventory & Billing v2023.3

Important Note:

- You will need to disable your Anti-virus before you install the new update as some Anti-virus can interfere and prevent a successful installation.
- After successfully installing the update (whether via Online Update or using the Installer), you MUST restart your computer for the configuration changes to take effect.
- If you are using older version of UBS AIB (prior to v2022.4), please download and run the Service Component Patcher to ensure success license activate process.

The following major features are included in this release, please select the appropriate links if you would like more details on the features. The features are grouped by Product/Area to help you find the information you need easily.

### Inventory & Billing

#### iAssist

iAssist offers greater visibility of the document journey within the transaction cycle. With this feature, users can easily track the progress of documents, gain insights into where they are in the transaction cycle and make more informed decisions. This enhances transparency and efficiency, enabling users to manage their tasks more effectively and with greater confidence.

#### [Read more about this feature](#page-5-2)

### Accounting, Inventory & Billing

### Document Attachment (Master File and Email sending)

The Document Attachment capability has been enhanced to include Master Files and Email sending. This will help our users stay organized, improve efficiency, and achieve better productivity. and the list goes on, to your records, ensuring easy access and seamless retrieval of information whenever the need arises.

#### [Read more about this feature](#page-7-0)

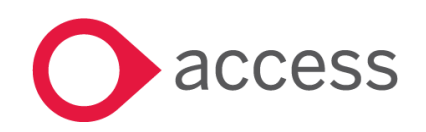

This Document is the property of Access UK © Copyright 2023 Access UK Ltd | All rights reserved Classification – Restricted

# Product Policy

### Update on Product Terms and Conditions

Product Terms and Conditions has been updated.

[Read more about this feature](#page-11-0)

## General

### View Previous Year Data

In order to enable you to view the attachments within your system, you are required to link the Accounting folder for accessing the previous year Inventory & Billing data. The same procedure applies to access previous year Accounting data.

[Read more about this feature](#page-12-0)

### Bug Fixes

Resolved issues to provide a more stable, reliable and efficient user experience. By prioritizing bug fixes. We aim to increase customer satisfaction, build trust, and establish a strong foundation for future development and updates.

[Read more about this feature](#page-12-1)

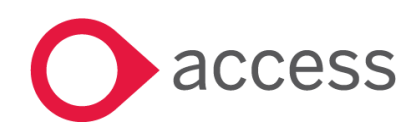

# <span id="page-5-0"></span>Release Contents

The below section describes the features in more detail, including screenshots and videos where appropriate, this is ordered by the products/modules identified in Release Summary section.

# Inventory & Billing

#### <span id="page-5-2"></span><span id="page-5-1"></span>iAssist

Introducing the new iAssist feature, equipped with drag-and-drop capabilities to provide enhanced visibility into the entire document journey within the transaction cycle. With this innovative feature, users can effortlessly monitor document progress, gain valuable insights into their position within the transaction cycle and make well-informed decisions. This advancement promotes transparency and efficiency, empowering users to manage their tasks more effectively and with greater confidence.

#### Locating iAssist and getting started

Log in to Inventory and Billing and you will noticed a new feature named "**iAssist**" added to the business transactions list on the left panel – refer image below:

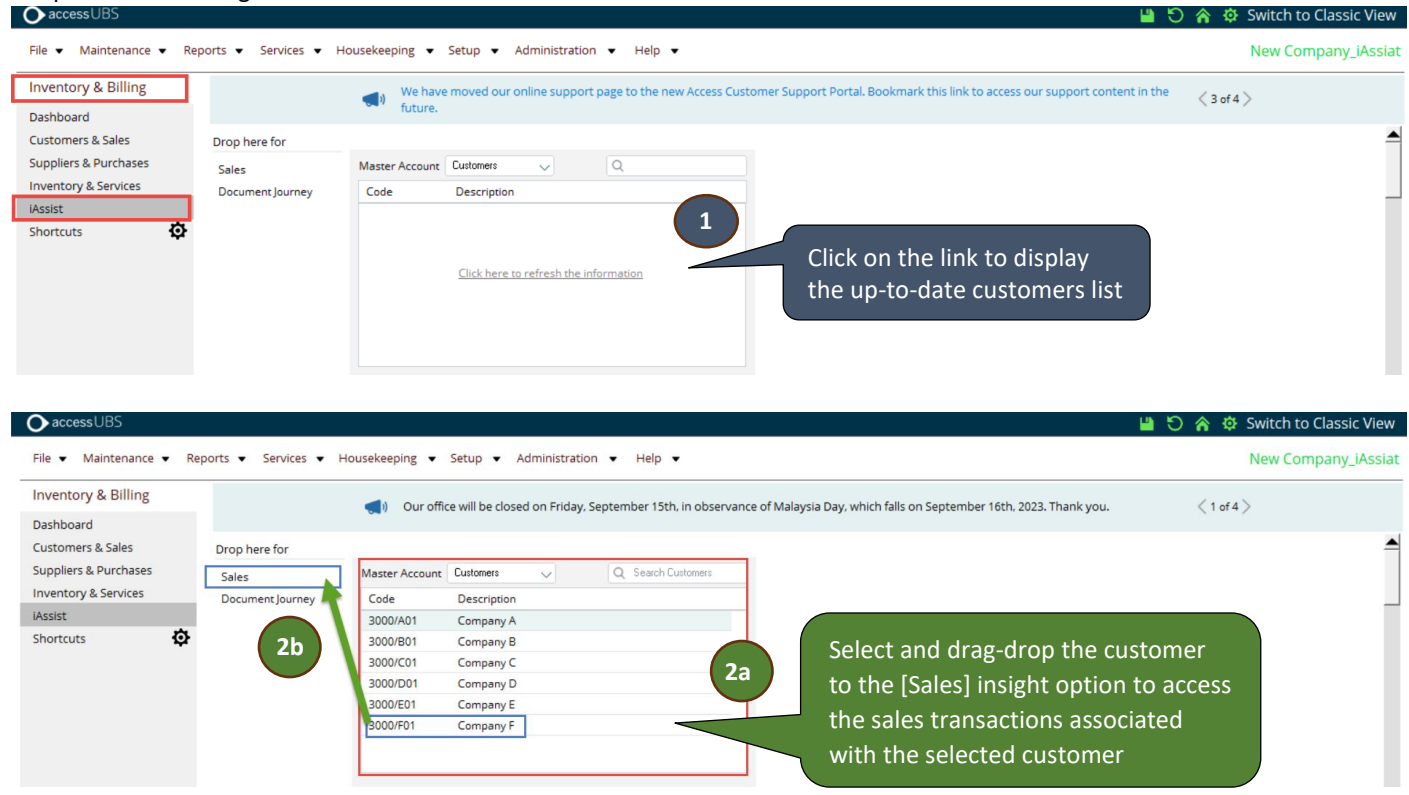

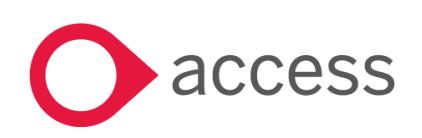

This Document is the property of Access UK © Copyright 2023 Access UK Ltd | All rights reserved Classification – Restricted

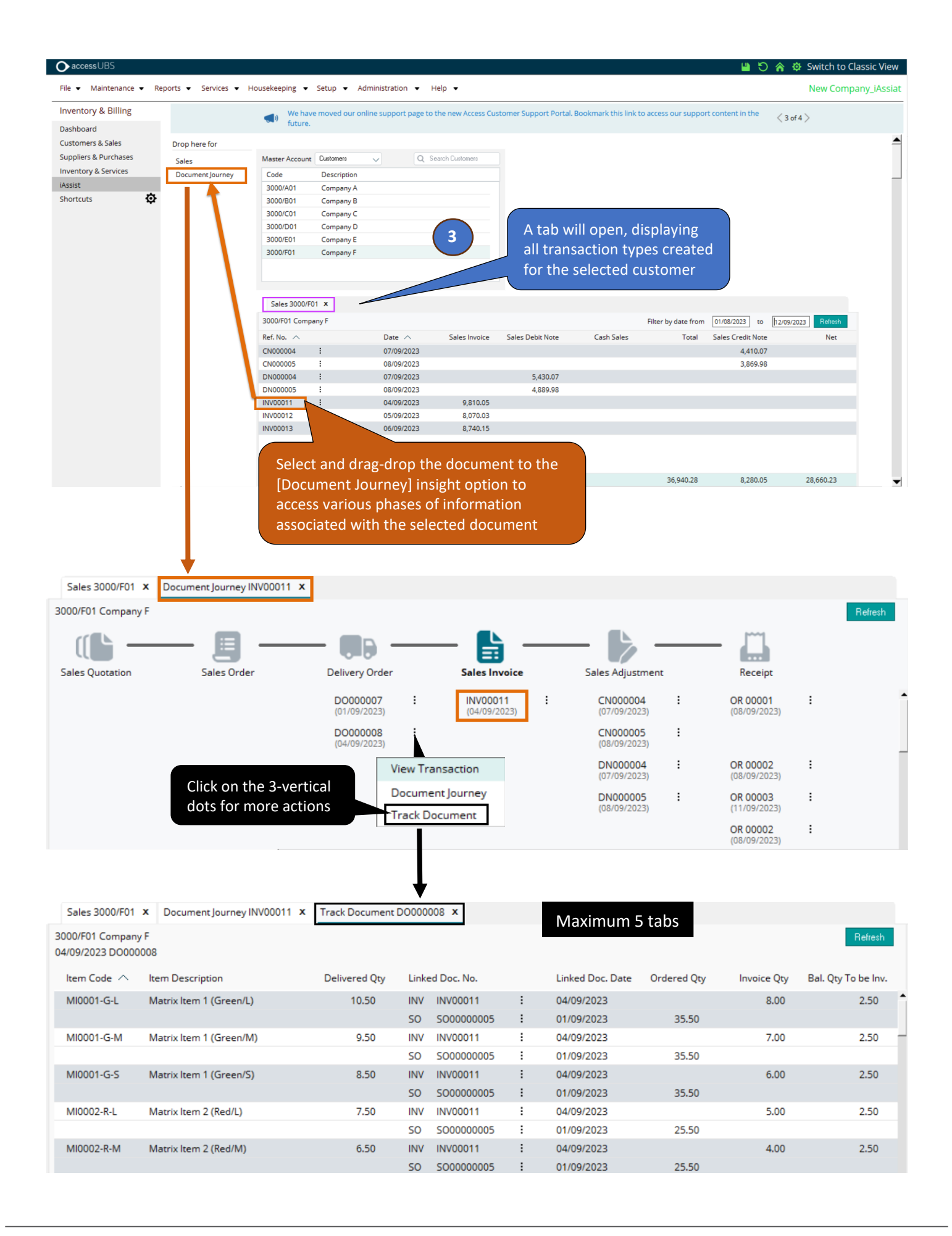

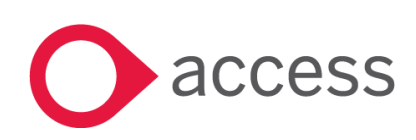

This Document is the property of Access UK © Copyright 2023 Access UK Ltd | All rights reserved Classification – Restricted

# Accounting, Inventory & Billing

# <span id="page-7-0"></span>Document Attachment (Master File and Email sending)

Do you struggle to keep track of essential information stored within your system's transactions? Document Attachment is here to help. Our new feature allows you to easily attach and retrieve documents within your transactions. No more wasting time sifting through endless data or manually searching for documents. With Document Attachment, you can collect and organize all your transaction-related documents in one place, making it easy to stay on top of your business. Say goodbye to the hassle of manual document management and try our new Document Attachment today.

The document attachment capability is now expanded to Master files such as Customers, Suppliers, and Items. This enhancement enables you to seamlessly attach and retrieve documents within your core data files. Furthermore, Document Attachment is also incorporated into our email feature, streamlining the process of including crucial attachments when sending emails through our solution.

The new Document Attachment tab is added to the maintenance screen and now accessible in the following master types:

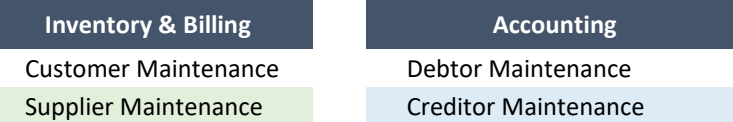

Supported file and image types:

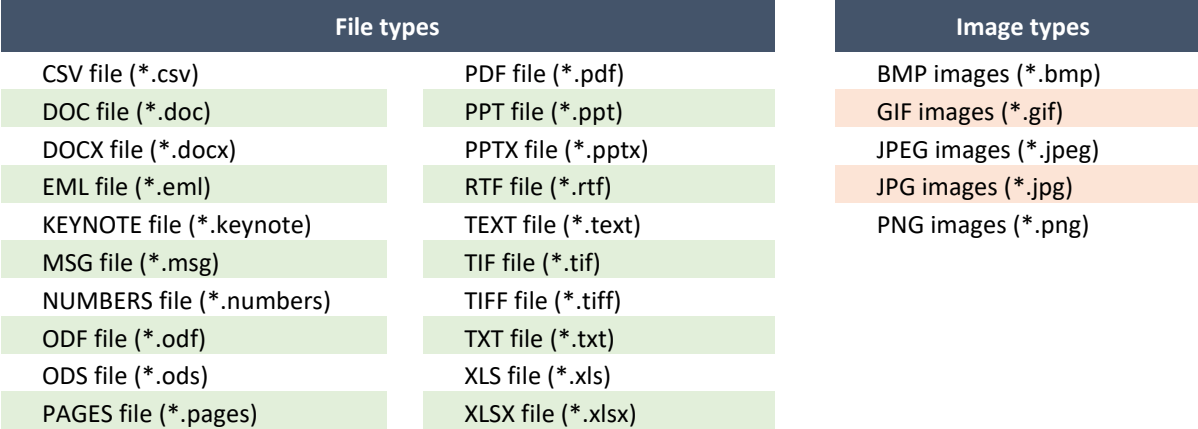

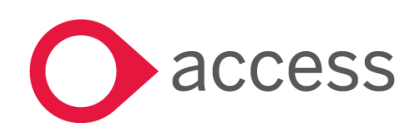

This Document is the property of Access UK © Copyright 2023 Access UK Ltd | All rights reserved Classification – Restricted

#### Document Attachment attributes

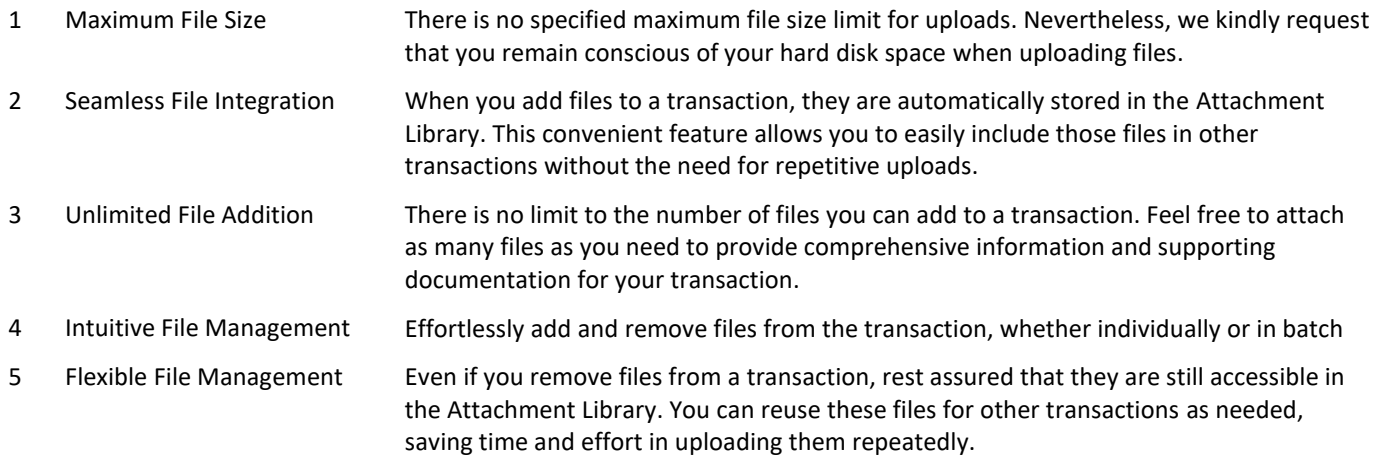

With these Document Attachment attributes, you can confidently manage your files, ensuring efficient storage, effortless integration, and maximum flexibility for all your transactional needs in our system.

Sample of the Customer Maintenance screen with Document Attachment in respective mode: Add mode:

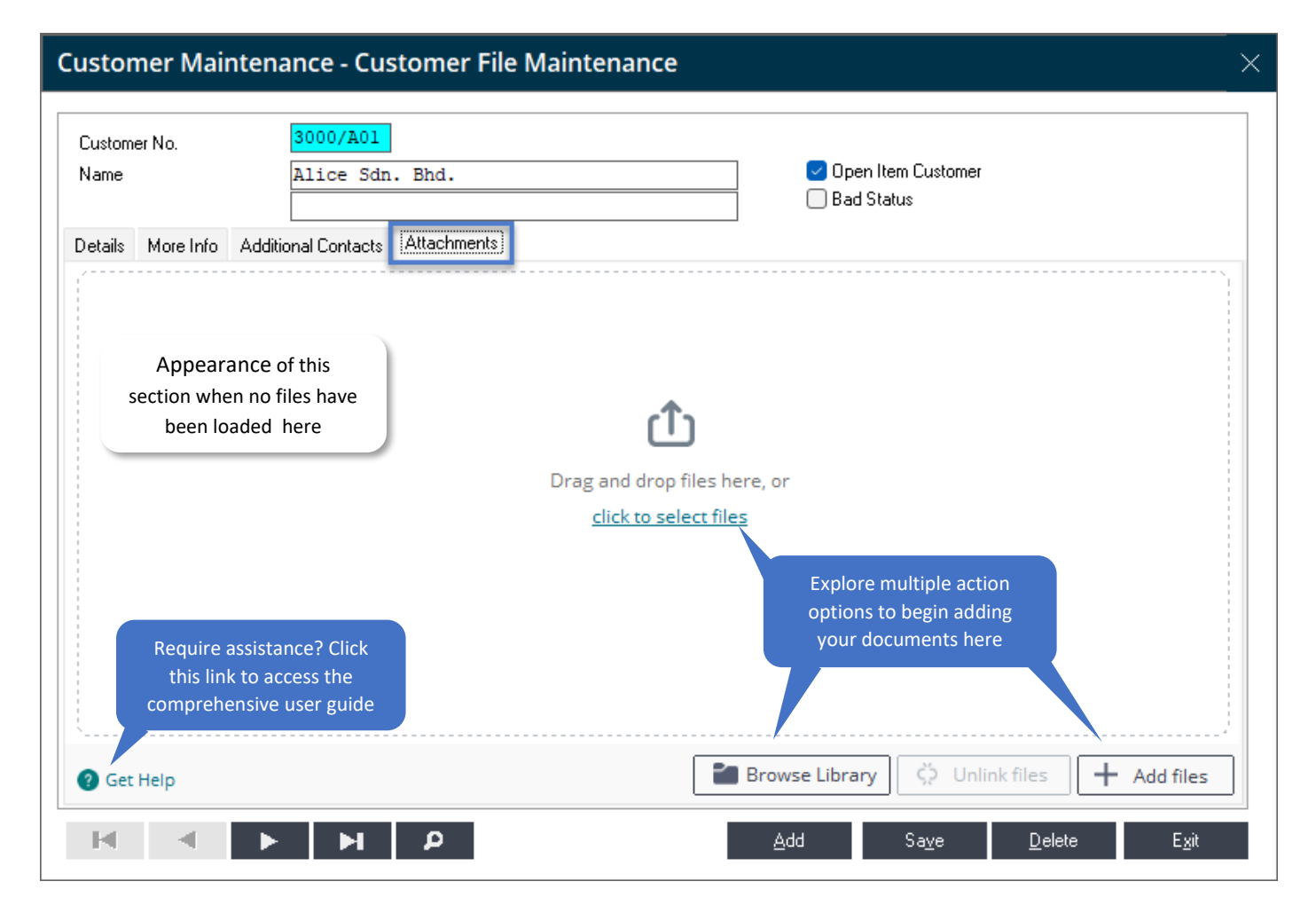

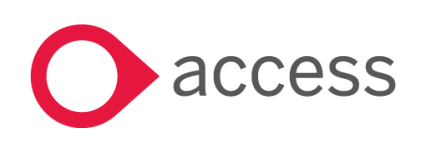

This Document is the property of Access UK © Copyright 2023 Access UK Ltd | All rights reserved Classification – Restricted

#### View and Edit mode

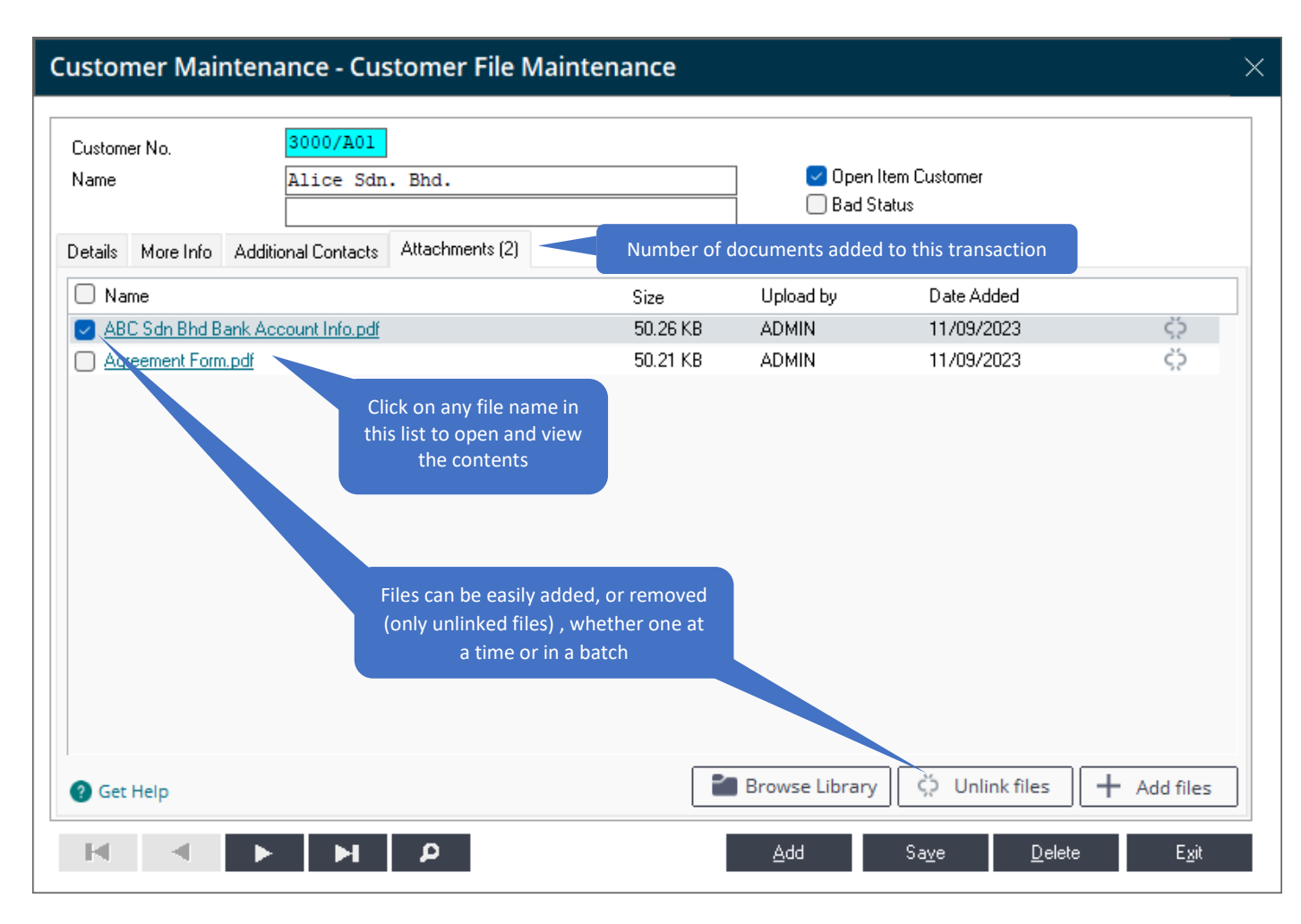

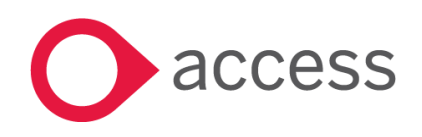

This Document is the property of Access UK © Copyright 2023 Access UK Ltd | All rights reserved Classification – Restricted

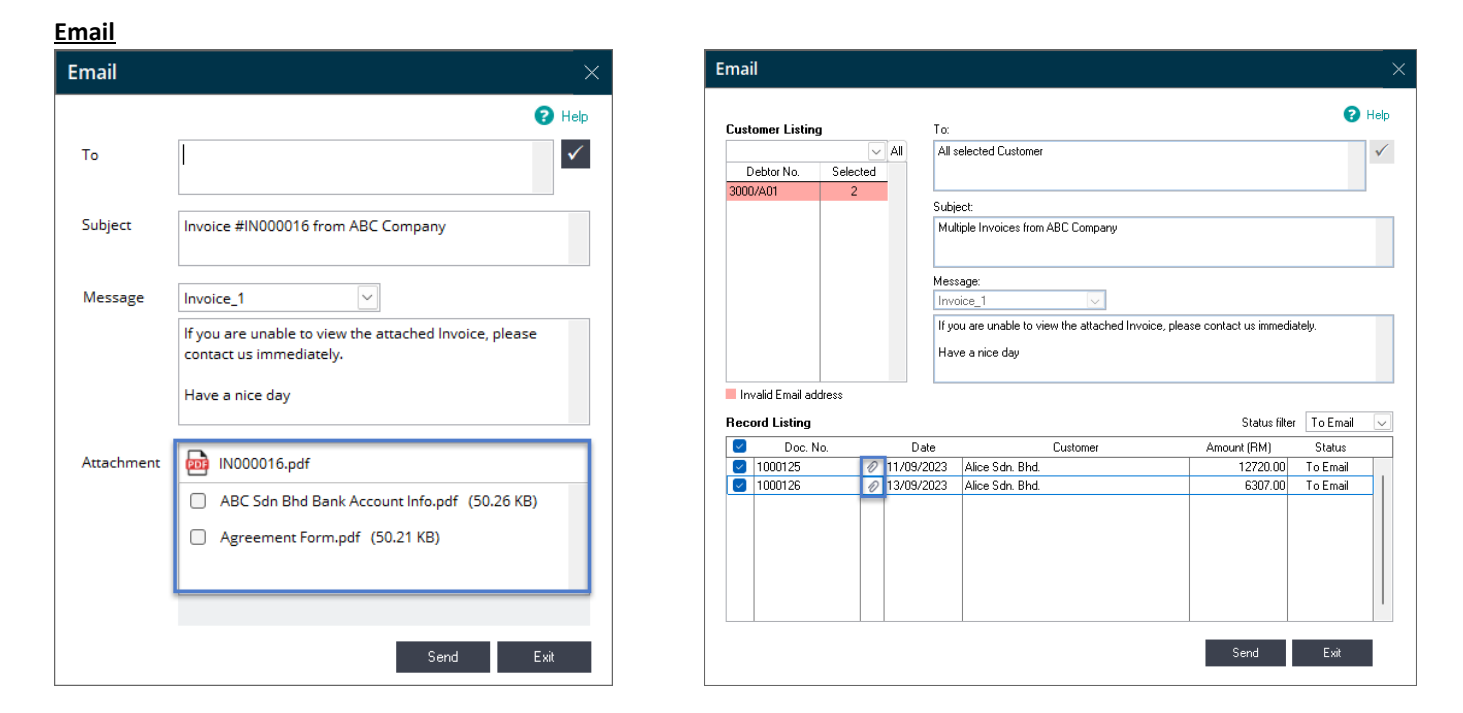

If there are attachments in the transaction, same list of files will be listed for you to select and email to your customer. Please note that the maximum file size per email is 20MB.

To further assist you, default **Attach to email** functions has been added to Attachment in the transaction which allow you to automatically include the selected file when emailing.

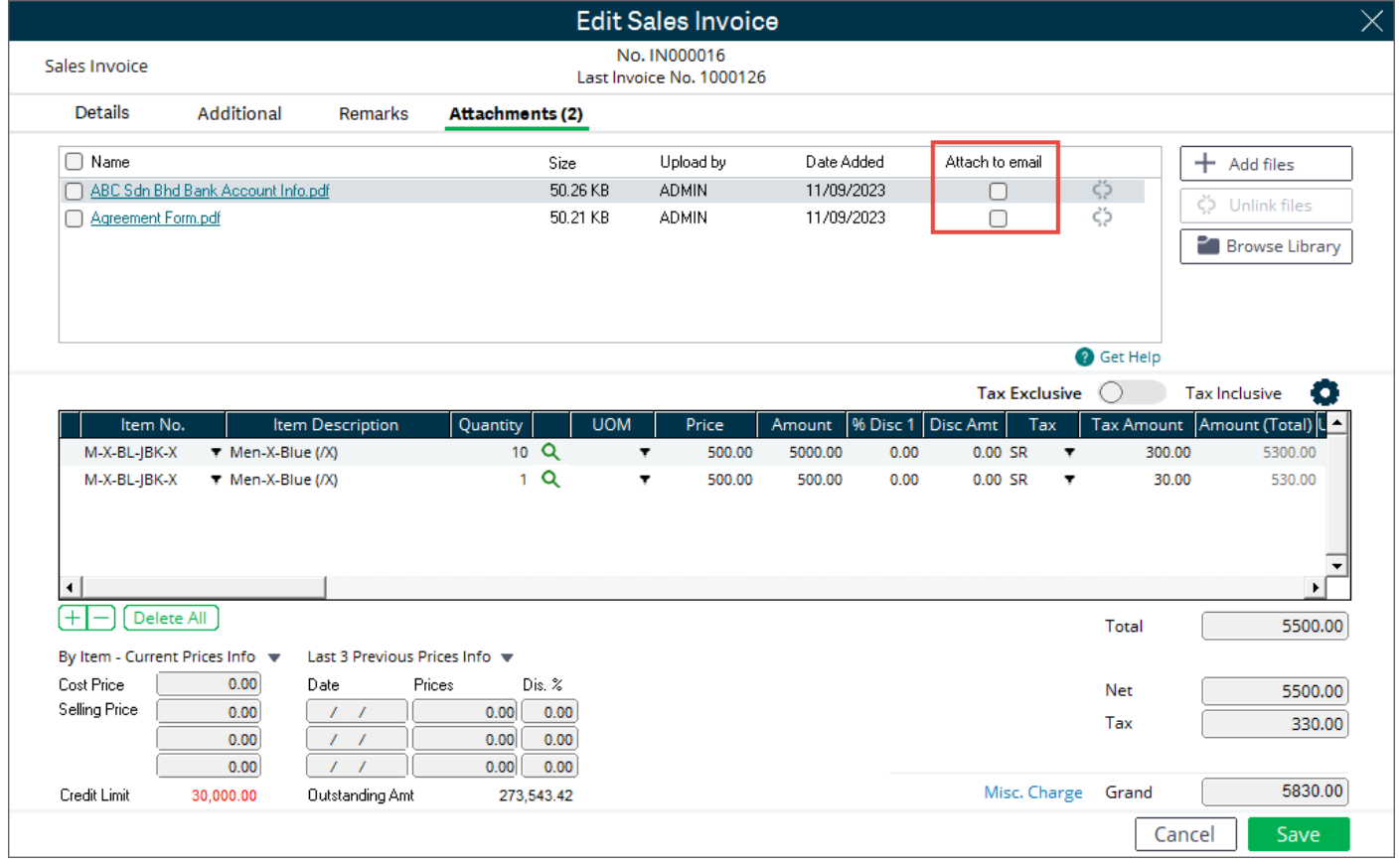

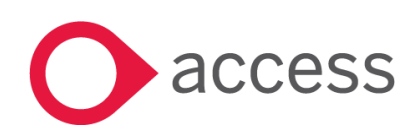

This Document is the property of Access UK © Copyright 2023 Access UK Ltd | All rights reserved Classification – Restricted

# Product Policy

## <span id="page-11-0"></span>Update on Product Terms and Conditions

Product Terms and Conditions have been updated; you can view the content from the following screens. Please ensure that you are connected to the internet before clicking on the menu.

#### **Log In page:**

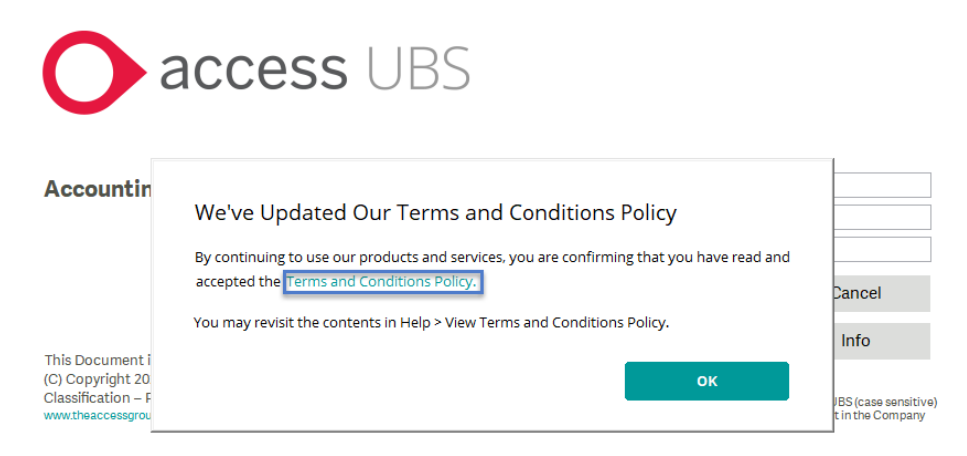

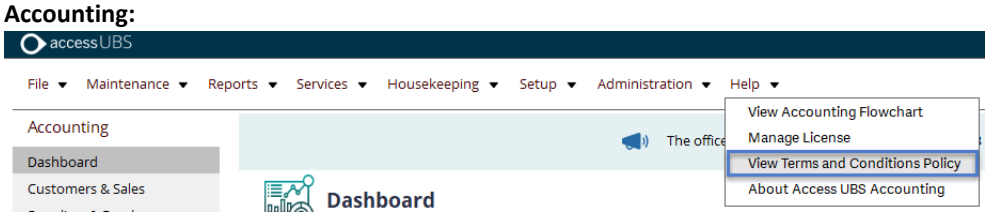

#### **Inventory & Billing (the same content can be viewed from both Modern and Classic view):**  $\bullet$  access UB

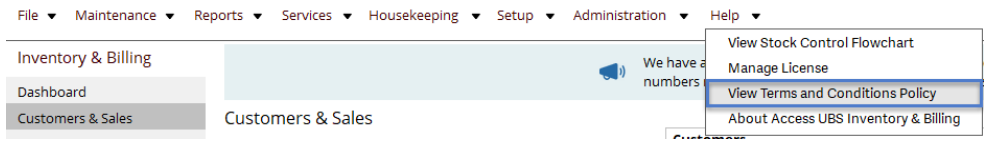

#### **Sample**

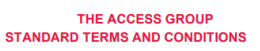

#### **BACKGROUND**

- We are a provider of Access Products and You wish to be provided with Access Products.
- You wish to be provided with Access Products, technical support, and the benefit of IT consulting services on request  $\overline{3}$
- You wish to be provided with Access Products, technical support, and the benefit of i i consulting services on request.<br>The parties have agreed that these Terms and Conditions and the relevant Statement(s) of Work will col
- You acknowledge that the terms and conditions behind the link www.theaccessgroup.com/standardtandcs will change from time to time, but save for where this Agreement explicitly provides for otherwise, the terms and conditio  $\lambda$

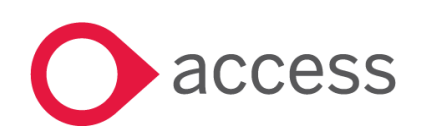

This Document is the property of Access UK © Copyright 2023 Access UK Ltd | All rights reserved Classification – Restricted

# General

### <span id="page-12-0"></span>View Previous Year Data

In order to enable you to view the attachments within your system, you are required to link the Accounting folder for accessing the previous year Inventory & Billing data. The same procedure applies to access previous year Accounting data.

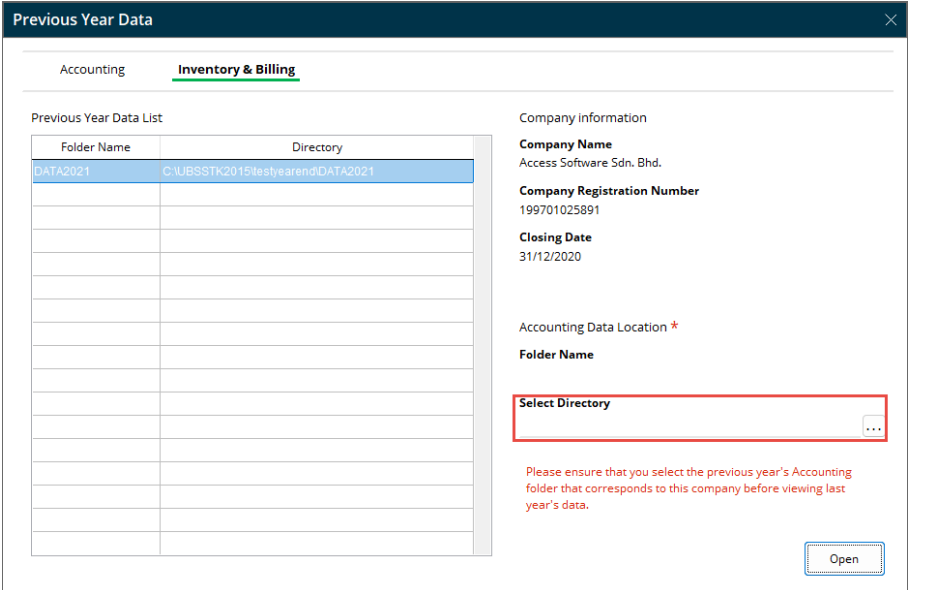

#### **Important Note:**

Whether it is a single module (Accounting or Inventory & Billing) or both, you must perform the required mapping in the Previous Year Data settings because of the shared master files data.

Example: If you are solely using the Accounting module, without Billing, and running Year-End procedures exclusively in the Accounting module, you should select the main folder associated with your company name, eg: ABC Sdn Bhd.

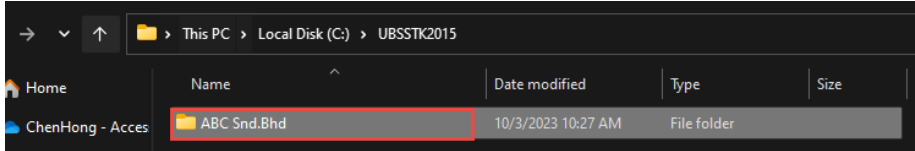

#### <span id="page-12-1"></span>Bug Fixes

Below is the list of bug fix:

- Incorrect taxable amount in Service Tax Report (Receipt Based)
- When creating Purchase Invoice in Modern View, the Unit Cost button does not remain selected after creating the first purchase invoice with GRN
- Running Sales Report > Profit Margin by Bill Item (Foreign Currency) Decimal Point change after data recovery
- RTE occurs when the customer closes UBS, and/or create/search invoice
- Field/column names missing in the body of invoice details.
- Accounting View Ledger Report Description overlaps Debit Amount
- When sales order use update from quotation, project codes from quotation is not updating into Sales Order
- New Excel format cannot be saved
- Comment field in client pc will be disappeared after run upgrade data files from server

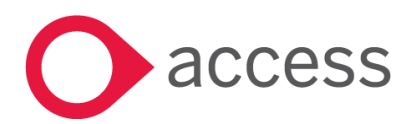

This Document is the property of Access UK © Copyright 2023 Access UK Ltd | All rights reserved Classification – Restricted

# <span id="page-13-0"></span>How to Contact Us

The Release Summary and Contents are also available from the Access Support Community

<https://download.my.accessacloud.com/>

For further information related to this release or how to upgrade please use the following contacts:

Your Account Manager or Customer Success Manager

# Support department

- Email
	- o [APAC.support.my@theaccessgroup.com](mailto:APAC.support.my@theaccessgroup.com) (UBS Customer Inquiry) Product UBS Accounting and Billing, Inventory and Billing, UBS Payroll, UBS POS, and UBS BSM
	- o [APAC.Channel.SupportMY@theaccessgroup.com](mailto:APAC.Channel.SupportMY@theaccessgroup.com) (UBS Partner Inquiry) Product UBS Accounting and Billing, Inventory and Billing, UBS Payroll, UBS POS, and UBS BSM
- Tel
- o General Line Office: 1300 88 7243 | +603 2272 9999

#### General Website:

<https://www.theaccessgroup.com/>

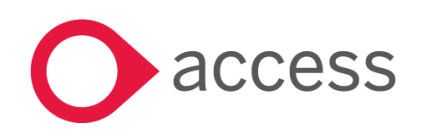